## Examcollection

<http://www.ipass4sure.com/examcollection.htm>

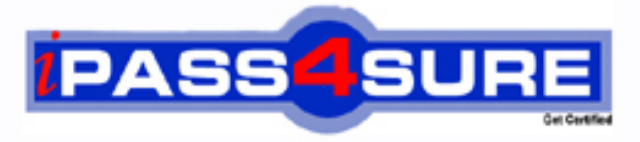

http://www.ipass4sure.com

# **156-310**

### **CheckPoint**

Check Point NG with Application Intelligence - Management II

**http://www.ipass4sure.com/exams.asp?examcode=156-310**

**The 156-310 practice exam is written and formatted by Certified Senior IT Professionals working in today's prospering companies and data centers all over the world! The 156-310 Practice Test covers all the exam topics and objectives and will prepare you for success quickly and efficiently. The 156-310 exam is very challenging, but with our 156-310 questions and answers practice exam, you can feel confident in obtaining your success on the 156-310 exam on your FIRST TRY!**

**CheckPoint 156-310 Exam Features**

- **Detailed questions and answers for 156-310 exam**
- **Try a demo before buying any CheckPoint exam**
- **156-310 questions and answers, updated regularly**
- **Verified 156-310 answers by Experts and bear almost 100% accuracy**
- **156-310 tested and verified before publishing**
- **156-310 examcollection vce questions with exhibits**
- **156-310 same questions as real exam with multiple choice options**

**Acquiring CheckPoint certifications are becoming a huge task in the field of I.T. More over these exams like 156-310 exam are now continuously updating and accepting this challenge is itself a task. This 156-310 test is an important part of CheckPoint certifications. We have the resources to prepare you for this. The 156-310 exam is essential and core part of CheckPoint certifications and once you clear the exam you will be able to solve the real life problems yourself.Want to take advantage of the Real 156-310 Test and save time and money while developing your skills to pass your CheckPoint 156-310 Exam? Let us help you climb that ladder of success and pass your 156-310 now!**

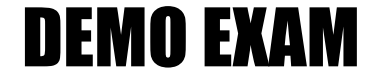

#### For Full Version visit

<http://www.ipass4sure.com/allexams.asp>

#### **QUESTION 1:**

Which of the following statements about IKE Encryption are TRUE? (Choose three)

- A. The final packet size is increased after it is encrypted.
- B. TCP and IP headers are encrypted, along with the payload.
- C. IKE uses in-place encryption.
- D. IKE can use the FWZ1 encryption algorithm.
- E. IKE uses tunneling encryption.

Answer: A, B, E

Explanation:

IKE Encryption Scheme

A long time ago (about four years in real time), Check Point supported many different encryption schemes: Manual IPSec, Simple Key Management for Internet Protocols (SKIP), FWZ (Check Point's own proprietary scheme), and Internet Key Exchange (IKE). As the industry began to settle on a standard and it became apparent that different vendors' VPN products needed to work together, the schemes were whittled down to only one: IKE. IKE is a hybrid protocol that combines the Internet Security Association and Key Management Protocol (ISAKMP) and the Oakley Key Exchange Protocol. ISAKMP is responsible for the generation and maintenance of Security Associations, and Oakley is responsible for key exchanges. Both ISAKMP/Oakley and IKE are described in the IETF standard for encryption using the IP Security Protocol (IPSec). (The terms IKE and IPSec are frequently used interchangeably.)

You can find more on IPSec and its related protocols in RFCs 2401-2411 and 2451. IPSec provides the access control, integrity of the packet, authentication, rejection of replayed packets, encryption, and non-repudiation (there's that PAIN acronym coming into play). IPSec does so by using the protocols Authentication Header (AH) and Encapsulating Security Payload (ESP). Each protocol-IPSec, AH, and ESP-is incorporated into its own header in the IPSec packet. IKE is also a tunneling protocol, which means it encrypts the entire original packet and adds new headers to the encrypted packet.

IPSec packet

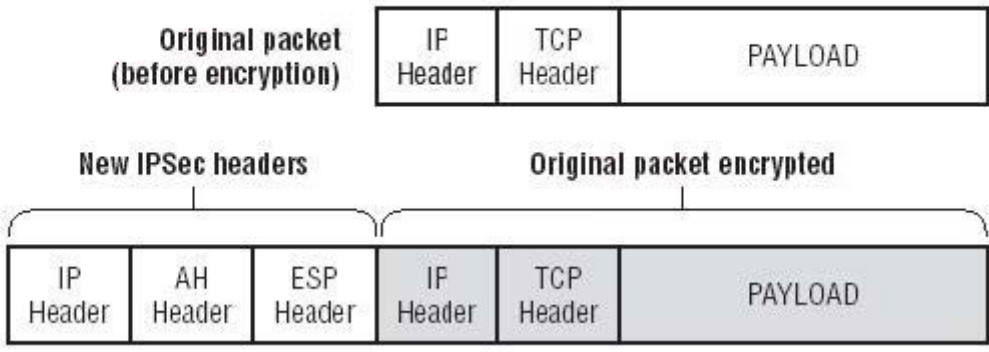

Tunneling encrypts the entire original packet and adds new headers, which increases packet size and the likelihood of packet fragmentation. In-place encryption was Check Point's proprietary FWZ scheme supported in versions packet size did not increase. Although FWZ is no longer supported as of FP2, this information could still be used for a valid NG test question. The new IP header uses the IPSec protocol and replaces the true source and destination of the packet (which are now encrypted) with the source and destination IP addresses of the firewalls involved in the VPN tunnel. The AH header provides data integrity and authentication by using a message digest (instead of a digital signature, which is too slow for this process) and a Security Parameters Index (SPI). The SPI is like a pointer that tells your VPN partner which methods were selected for this VPN session. The SPI references the Security Association (SA), which was negotiated by the VPN participants. A good analogy to describe the SA is a large spreadsheet that contains all the possible combinations for key exchange, encryption, data integrity, and so forth that could be used for this connection. The SPI is the pointer that tells each partner which parts of the spreadsheet will be used for this specific tunnel. The ESP header provides confidentiality as well as authentication. It gives a reference to the SPI as well as an Initialization Vector (IV), which is another data integrity check.

IKE supports a variety of different encryption algorithms, but VPN-1 supports only DES, Triple-DES, CAST, and AES.

Encryption Standards Support by IKE and VPN-1

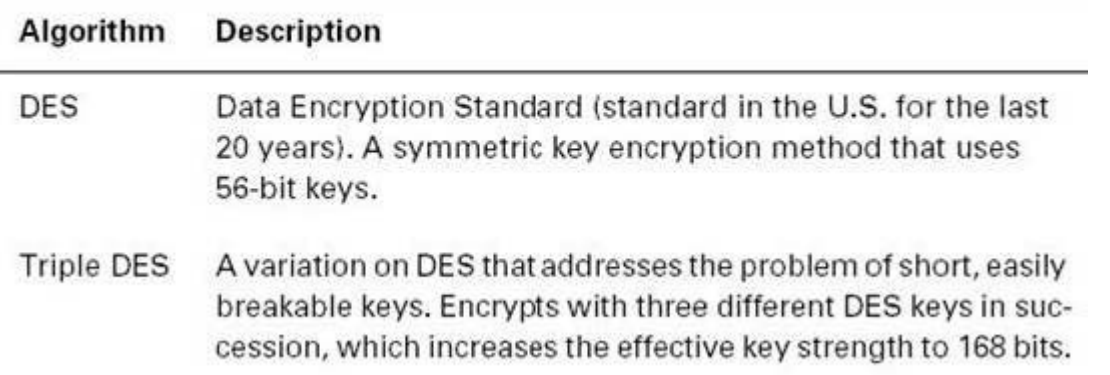

Encryption Standards Support by IKE and VPN-1 (continued)

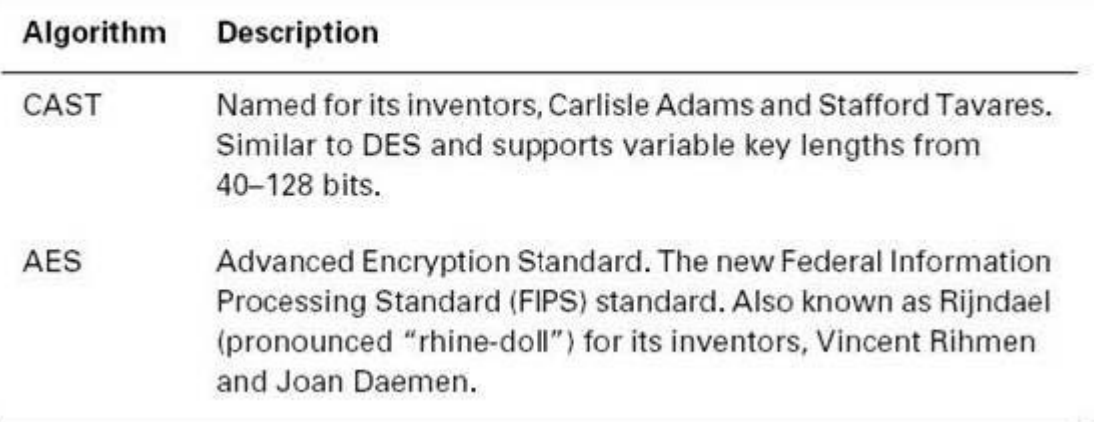

For a more detailed explanation of encryption, IPSec, and cryptography, we recommend Applied Cryptography (John Wiley & Sons, 1995), RSA Security's Official Guide to Cryptography (McGraw-Hill, 2001) and IPSec Securing VPNs (McGraw-Hill Osborne Media, 2001).

Encryption is not an easy topic to grasp, especially in an abbreviated format within a study guide. But this background information is essential before we go into detail about how IKE negotiates keys and eventually encrypts data. Let's forge ahead and tackle the IKE phases of key negotiation.

#### **QUESTION 2:**

When upgrading a configuration to NG with Application Intelligence: (Choose the FALSE answer)

A. Upgrade the SmartConsole.

B. Upgrade each module's version in SmartDashboard manually.

C. Upgrade the VPN-1/Firewall-1 Enforcement Modules.

D. Copy \$FWDIR/state from one version of VPN-1/FireWall-1 to another version of VPN-1/FireWall-1.

E. Upgrade the SmartCenter server. The version is set during the upgrade.

Answer: D

Explanation:

Upgrading to VPN-1/FireWall-1 NG

Now that you've performed a successful installation of FireWall-1 NG, it's time to understand how to upgrade from a previous version of VPN-1/ FireWall-1. At the time of this writing, many companies are looking to upgrade from an older version of VPN-1/FireWall-1 (usually 4.1 SP3 or higher) to NG FP3. You can upgrade to NG FP1 from version 4.0 and higher. If you are running a version older than 4.0, you must upgrade to version 4.0 first, and then upgrade to NG.

With the many enhancements in NG, it's better to create a fresh install of NG and then migrate your existing configuration files over to the newly created NG firewall. The upgrade technique discussed here will upgrade version 4.1 Service Pack 6 configuration files to NG configuration files. It is recommended that the 4.1 files are upgraded to Service Pack 6 before convertingthem to NG. In many instances, companies are viewing the NG upgrade as an opportunity to upgrade the current platform on which their firewalls are running. For example, this is an chance to upgrade operating systems from Solaris 2.6 to 2.8, or to upgrade hardware from a Pentium II machine with limited hard drive space and memory to a Pentium IV with lots of hard drive space and much more memory.

In order to make the NG upgrade a smooth and convenient process, Check Point has developed an upgrade script that helps convert 4.1 configuration files to NG configuration files. This scripts automates the conversion by using the confmerge command on the objects.C, fwauth.NDB, and rulebases.fws files. (This script is not meant for people who are moving from a Windows machine to a Unix machine, or for people running Flood-Gate.) The script is in a zipped file called upgrade.4.3.tgz and can be downloaded from the support.checkpoint.com website. Here are the steps to use the upgrade script:

1. Create a new SmartCenterServer machine with the desired Feature Pack version of NG (FP1, FP2 or FP3), based on the installation guidelines previously discussed. This upgrade procedure will upgrade to FP3.

2. Download and unzip the upgrade.4.3.tgz file. This file opens into a directory named upgrade.

3. Place the 4.1 SP6 files on the SmartCenter Server under upgrade/4.1: a. objects.C.

b. fwauth.NDB. On Windows machines, this file is only the pointer to the real database file-for example, fwauth.NDB522. In this case, take the real database file (fwauth.NDB522), rename it fwauth.NDB, and put it in the \upgrade\4.1 directory.

c. rulebases.fws. 4. Stop the FireWall-1 Services (cpstop), cd to the , and issue the following command in Windows (upgrade from 4.1 to FP3): upgrade.bat < upgrade\_directory>\upgrade FP3 4.1 In Unix, enter this command (upgrade from 4.1 to FP3): upgrade.csh < upgrade\_directory>/upgrade FP3 4.1 5. Restart the FireWall Services (cpstart) and log in to the GUI. After you have successfully run the script, in order to transfer the remaining configuration files (such as gui-clients, masters, and so on), copy the following files from the VPN-1/FireWall-1 4.1 \$FWDIR/conf directory to the VPN-1/FireWall-1 NG \$FWDIR/conf directory: xlate.conf, aftpd.conf, smtp.conf, sync.conf, masters, clients, fwmusers, gui-clients, slapd.conf, serverkeys, product.conf In addition to understanding which configuration files are important in upgrading to Check Point NG, it's important to understand which configuration files need to be saved for backup in case of a failure or loss of files. The next section talks about backup and restore options and identifies the critical configuration files needed for backup.

#### **QUESTION 3:**

When you upgrade VPN-1/FireWall-1, what components are carried over to the new version? (Choose two)

A. Licenses B. VPN-1/FireWall-1 database C. OPSEC database D. Backward Compatibility E. Rule Base

Answer: A, B

Explanation:

Upgrading to VPN-1/FireWall-1 NG

Now that you've performed a successful installation of FireWall-1 NG, it's time to understand how to upgrade from a previous version of VPN-1/ FireWall-1. At the time of this writing, many companies are looking to upgrade from an older version of VPN-1/FireWall-1 (usually 4.1 SP3 or higher) to NG FP3. You can upgrade to NG FP1 from version 4.0 and higher. If you are running a version older than 4.0, you must upgrade to version 4.0 first, and then upgrade to NG.

With the many enhancements in NG, it's better to create a fresh install of NG and then migrate your existing configuration files over to the newly created NG firewall. The upgrade technique discussed here will upgrade version 4.1

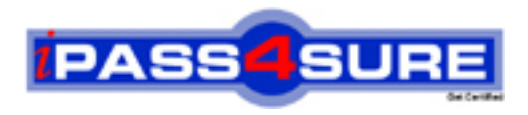

#### **Pass4sure Certification Exam Features;**

- Pass4 sure offers over 2500 Certification exams for professionals.
- More than **98,800** Satisfied Customers Worldwide.
- Average **99.8%** Success Rate.
- Over **120** Global Certification Vendors Covered.
- Services of Professional & Certified Experts available via support.
- Free 90 days updates to match real exam scenarios.
- Instant Download Access! No Setup required.
- Price as low as \$19, which is 80% more cost effective than others.
- Verified answers researched by industry experts.
- Study Material **updated** on regular basis.
- Questions / Answers are downloadable in **PDF** format.
- Mobile Device Supported (Android, iPhone, iPod, iPad)
- No authorization code required to open exam.
- **Portable** anywhere.
- *Guaranteed Success*.
- **Fast**, helpful support 24x7.

View list of All certification exams offered; http://www.ipass4sure[.com/allexams.as](http://www.ipass4sure.com/allexams.asp)p

View list of All Study Guides (SG); http://www.ipass4sure[.com/study-guides.asp](http://www.ipass4sure.com/study-guides.asp)

View list of All Audio Exams (AE); http://www.ipass4sure[.com/audio-exams.asp](http://www.ipass4sure.com/audio-exams.asp)

Download Any Certication Exam DEMO. http://www.ipass4sure[.com/samples.asp](http://www.ipass4sure.com/samples.asp)

To purchase Full version of exam click below; [http://www.](http://www.ipass4sure.com/allexams.asp)ipass4sure.com/allexams.asp

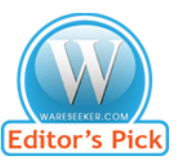

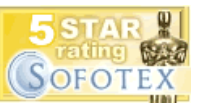

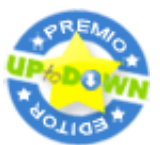

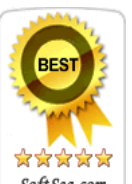

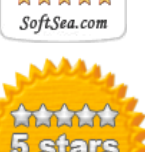

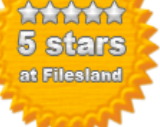

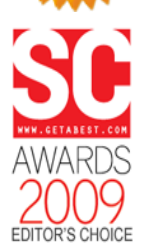

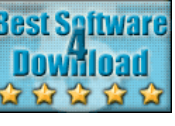

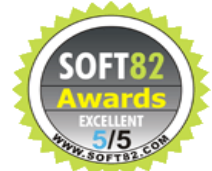

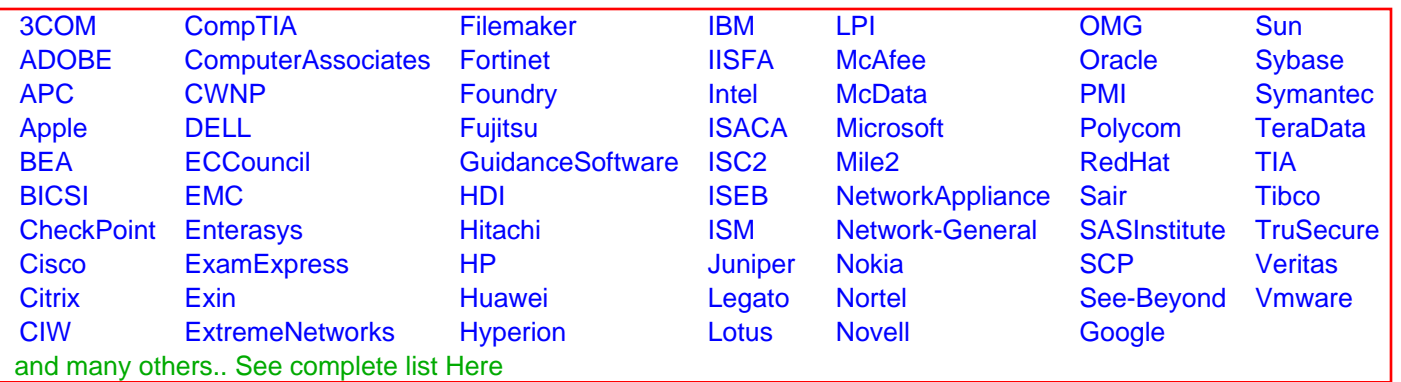

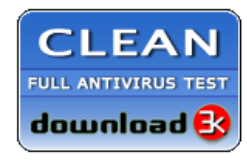

**Editor's Review EXCELLENT** 含含含含 SOFTPEDIA<sup>®</sup>

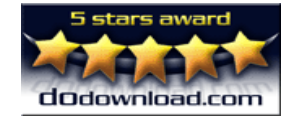

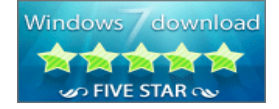

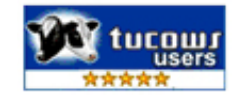